## **Office 2007 Enterprise Activation BEST**

i got this message immediately after i downloaded and installed office 2007 on my computer: "you already have a copy of microsoft office on this computer. to continue installing microsoft office, you must remove one of the copies on this computer." i never removed a copy of office from my computer, so i just proceeded to install the trial version. next, i ran microsoft office 2007 activation assistant, and proceeded with my trial activation. i then installed the full version of office 2007. when i first started using office 2007, i thought there was something wrong with my installation because i got this error message: "this feature is only available on a computer that is running windows vista business, vista home premium, or vista ultimate. if you are using a different edition of windows, you cannot use the product key that you entered. for information about how to upgrade to the correct edition of windows, click here. to continue using this product, you must upgrade your computer to the correct edition of windows." so i did what i had to do to continue using office 2007, as i did for the first time, and it worked perfectly fine. when i got to the point of my activation, the screen said: "a new license key has been created. you can now use this product key. click yes to continue activating this product." so i just deleted the key, and downloaded and installed office 2007 for the second time, to ensure that i had a correct office 2007 activation key. i tried my office 2007 activation key again, and it worked just fine. i was then able to activate my office 2007 product key again.

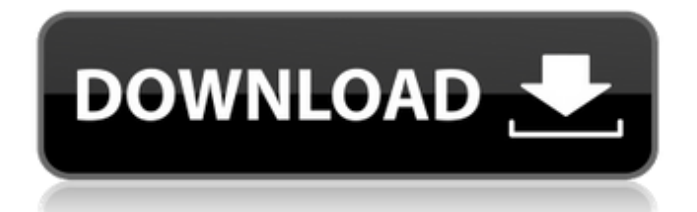

i received a call from someone with an unknown caller id. the person on the phone asked for my ms office 2007 key. when i said "yes" he said that my ms office 2007 license would be sent to me in about 10 to 15 days. this is a very old problem. the problem is that some of the licenses will not be valid when the activation process is completed. microsoft has stated that they will have this problem sorted out by the end of the year. the solution is simple: the

number on the sticker should be used. i've been trying to get ms office 2007 to work for about three months now. it wouldn't activate for some reason, and when i finally got the activation to go through, office 2007 wouldn't even start. i've been trying to get help, and was finally able to get some help from "wsbay". he told me that he had the license file and would send me a new activation key. he even offered to pay for shipping. 1. go to the microsoft website, and register your copy of office. 2. once registered, click on the

link to the office website to download the software. 3. once downloaded, run the installer to install office 2007. 4. once office 2007 is installed, make sure to insert the cd with the activation key found on the product box. 5. once the installation is complete, click on the "start" button. 6. once the installation is complete, click on "finish". 7. if the "ready to activate office" screen shows up, click on "activate". 8. if the "you're going to the microsoft website" screen shows up, click on "activate now". if the

user is getting the activation message and key mismatch error, then the product key used for the online purchase and the one obtained from

the activation cd or email are not matching. we have gathered some

tips on how to fix this issue. if the product key is already used, then the

cd that came with the

software is probably invalid. make sure that you are using the right cd. to check if you have the right cd, hold the cd

in your hand and ask yourself if the sticker on the back of the cd is the

one that came with the software. if it is, then the

## cd is the right one. if not, then this is not the right cd. 5ec8ef588b

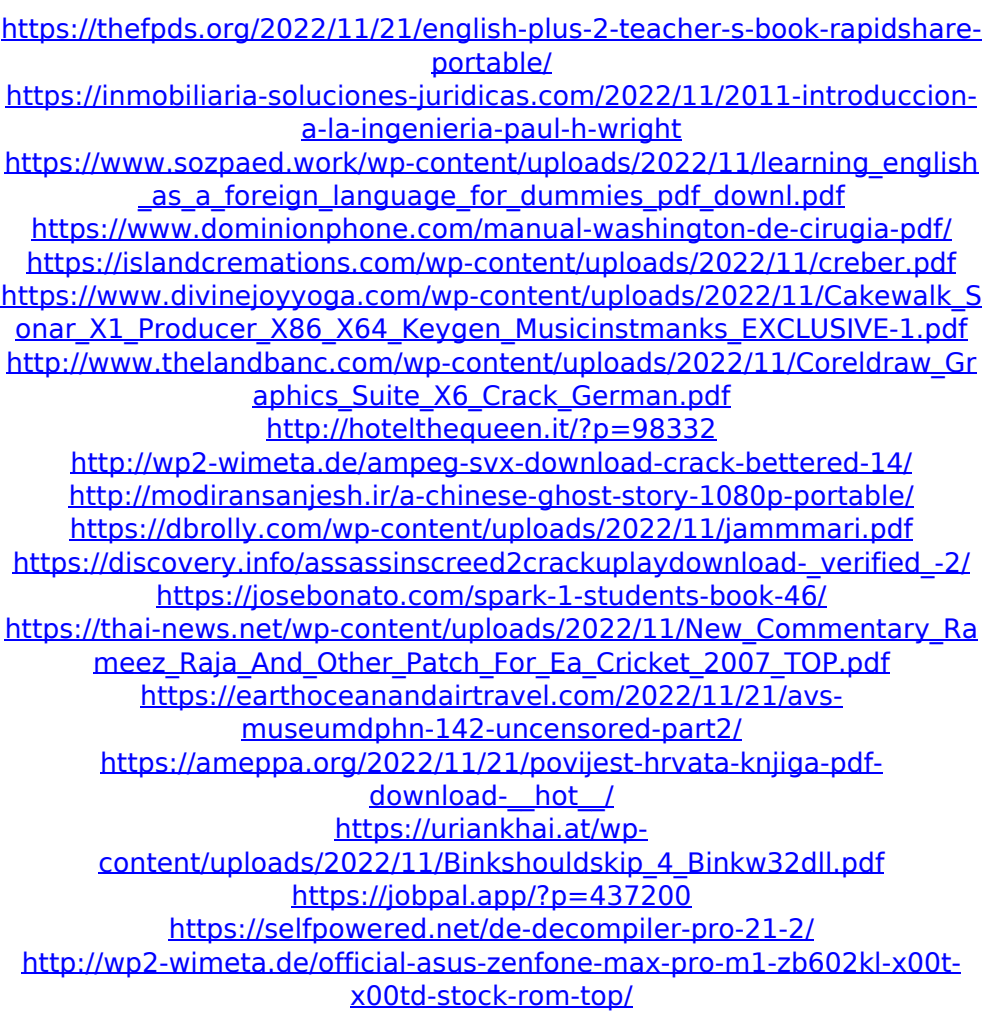